# **We share knowledge.**

# **Editorial**

# ■ Werner Widmer

Eine Seefahrt, die ist lustig ...

... wenn man nicht gerade in einen Orkan gerät. Dudley und Eunice (bei uns hiessen sie Ylenia und Zeynep) waren aber genau das: die zwei heftigsten Stürme, die die Britischen Inseln seit Jahrzehnten heimgesucht haben. Zwischen dem 15. und 19. Februar dieses Jahres richteten Sie insbesondere an der Südwest- und Südküste Englands grosse Verwüstungen an. Der Fährverkehr zwischen Dover, Calais und Dunkirk war massiv gestört und kam zeitweise komplett zum Erliegen.

Ausgerechnet für den 16. Februar um 21.30 hatte ich eine Überfahrt von Dover nach Calais gebucht. Schon die Fahrt von Eastbourne nach Dover gestaltete sich ereignisreicher als geplant. Bei Hastings hatte sich ein vom Sturm entwurzelter Baum quer über die Strasse gelegt und behinderte den Verkehr, entsprechend verzögerte sich die Durchfahrt. Zum Glück wurde hier niemand verletzt; ich hätte wahrlich nicht im falschen Moment an dieser Stelle vorbeifahren wollen.

Beim Check-In in Dover wurde mir mitgeteilt, dass der Fahrplan ziemlich durcheinander geraten sei, man warte immer noch auf das Anlegen der 19.30-Fähre. Diese dümpelte seit Stunden vor dem

**Ein frugales Mahl bevor der Wellentanz beginnt.** 

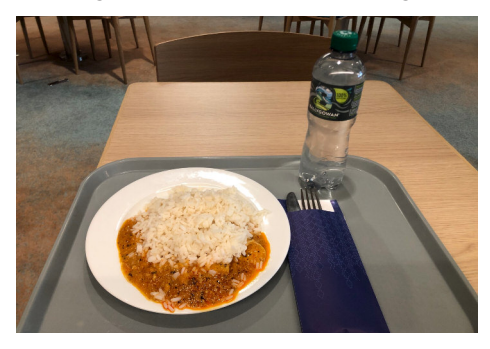

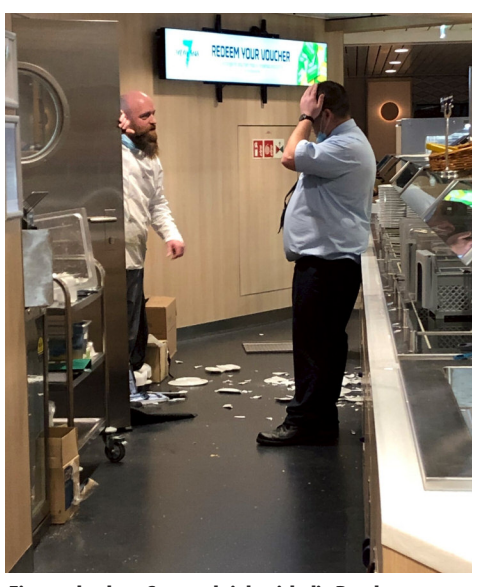

**EingeschockterStewardsiehtsichdieBescherungan.**

Hafen und konnte wegen der rauhen See und der hohen Wellen nicht einlaufen. Geduld war angesagt, also klappte ich den Sitz nach hinten und machte ein kleines Nickerchen im Auto.

Gegen 22 Uhr konnten wir dann endlich auf die «19.30 Uhr-Fähre» rollen. Es waren nur ganz wenige Personenwagen und einige Lastwagen, die sich auf das Abenteuer einliessen. Den restlichen Kunden war wohl die Lust auf eine stürmische Überfahrt vergangen. Ich stürzte mich umgehend auf das offerierte Poulet Curry mit Reis. Ich wollte noch vor dem Auslaufen essen, vielleicht würde ich später keinen Bisschen mehr runterkriegen.

Schon kurz nach dem Auslaufen begann der Tanz auf den Wellen, das Rollen und Stampfen. Jedes Mal wenn der Bug auf den Wellen aufschlug erzitterte das ganze Schiff, sekundenlang lief ein Schauer durch den Rumpf. Die Beschleunigungskräfte, die auf Schiff und Ladung einwirkten, waren enorm. Beim Gehen musste man sich festhalten.

Plötzlich ein Klirren und Scheppern von der Theke: ein Stapel Teller war auf den Boden gekracht. Bei einer nächsten hefti-

# **LocalTalk online**

Die beliebten Zoom Meetings im Drei-Wochen-Rhythmus. Hier die nächsten Anlässe.

# **Donnerstag 10.März 2022**

ab 18.45 Einwahl, ab 19 Uhr Vortrag. **Ort**: Zuhause mit Zoom (Home-LT).

**Thema: Hacking Tools- Gefährlich und nützlich**

Am heutigen Abend unterhalten wir uns über Hacking Tools. Auf der einen Seite sind das gefährliche Werkzeuge, die Schaden anrichten können. Auf der anderen Seite können sie nützlich sein. Dann, wenn man sich und seine IT-Umgebung auf mögliche Angriffe testen will.

# **Weitere Daten:**

14. April 12. Mai

Wir freuen uns auf eine rege Teilnahme an diesen Veranstaltungen.

# **Ellen Kuchinka und Pit Hänger Weitere Infos**

http:/www.mus.ch/lt-basel ekuchinka@mus.ch pit.haenger@mus.ch

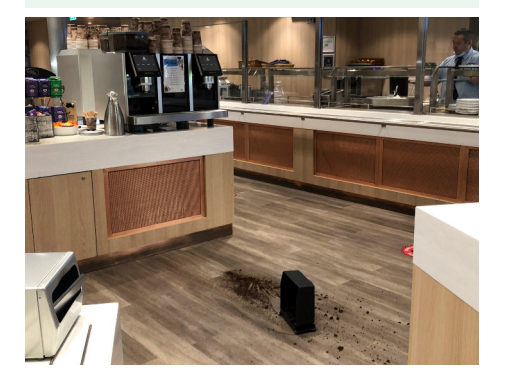

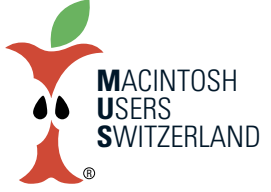

# **März 2022 We share knowledge.**

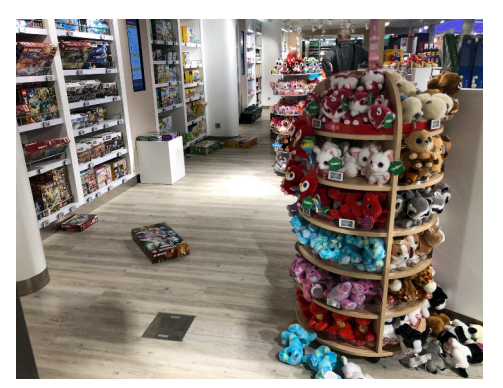

gen Seitwärtsbewegung des Schiffes wurde die Schublade mit dem Kaffeesatz aus der Kaffemaschine geschleudert. Auch im Duty-Free Shop sah es etwas unordentlich aus, Schachteln und Stofftiere waren aus den Regalen gefallen, die Flaschen mussten neu geordnet werden. In der Nähe der Toiletten standen einige Lastwagenchauffeure beisammen, einer kreidebleich, ein anderer mit Schweissperlen auf der Stirn. Ganz offensichtlich war ihnen auch schon wohler gewesen. Erstaunlicherweise hatte ich dieses Mal

keinerlei Anzeichen von Seekrankheit, wo ich doch sonst gelegentlich dazu neige.

Inzwischen waren wir in Sichtweite des Hafens von Calais angelangt. Aber ich hatte mich zu früh gefreut. Denn kurz darauf kam eine Durchsage über die Lautsprecher: das Schiff könne im Moment nicht in den Hafen einlaufen, die angeforderten Schlepper stünden wegen des Wellengangs nicht zur Verfügung. Der Kapitän sprach von Beaufort 11, das ist die zweithöchste Stufe auf der Beaufort Skala (12 = Orkan). Wir mussten wieder raus aufs offene Meer. Dort schaukelten wir zweieinhalb Stunden, bevor das Einlaufen gegen drei Uhr morgens gelang. **EinigenPlüschtierenwurde offenbarübel... ...unddie FlaschenkämpftenmitdemGleichgewicht.**

> Damit war natürlich meine ganze Reiseplanung dahin. Anstatt die verkehrsarmen Nachtstunden für die Fahrt nutzen zu können geriet ich erst bei Luxemburg, später bei Metz und Colmar in den morgendlichen Berufsverkehr. So erreichte ich Erlenbach statt wie geplant um 9 Uhr morgens erst gegen 15 Uhr an jenem Nachmittag, aber immerhin sicher und unbeschadet, mehr als zwanzig Stunden nach dem Start in Eastbourne.

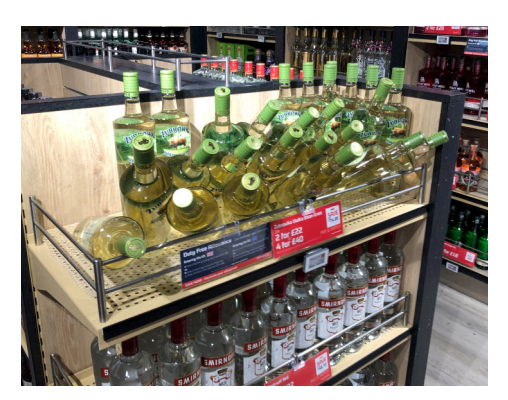

### **Links**

- *• DetailszuSturmstärkeninder Beaufort-Skala: <https://de.wikipedia.org/wiki/Beaufortskala>*
- *•Einige Beispiele, wiesich Beaufort11anfühlt (ich konnteselbernicht filmen, weiles stockfinstere Nacht war):*

*<www.youtube.com/watch?v=C5yyGDP1TJk> <www.youtube.com/watch?v=1ZczDl3v7vM> <www.youtube.com/watch?v=B1NC2SkEjSg> <www.youtube.com/watch?v=JH4upU0iHyg> <www.youtube.com/watch?v=Ul292D-CJrU>*

# **Tipps und Tricks: Kontakte als Liste exportieren**

### ■ Thomas Kaegi

Meine Kontakte umfassen ca. 150 Einträge. Für einen speziellen Zweck wollte ich diese als editierbare Liste exportieren. «Kontakte» erlaubt aber nur den Export eines Archivs im proprietären .abba-Format oder im Format .vcf, beides also nicht brauchbar. Die Suche nach «Liste» in der Kontakte-Hilfe findet nur die Möglichkeit, eine Liste der Kontakte zu drucken, nicht aber zu exportieren. Mit Googeln habe ich nur Hinweise auf Hilfsprogramme und teils relativ umständliche Verfahren gefunden. Selbst in zitierten Artikeln von Fachzeitschriften war die Klage dominant, dass die Kontakte nicht in einem brauchbaren Format exportiert werden könnten. Schliesslich stiess ich in einem Blog auf eine einfache und überzeugende Lösung:

In «Numbers» ein neues Dokument öffnen. In «Kontakte» zuerst einen einzelnen Kontakt, dann mit CMD+A alle Kontakte

auswählen und diese in das Numbers-Dokument ziehen – fertig ist die Liste. So einfach geht's! Weder in der Kontakte-, noch in der Numbers-Hilfe ist dieser einfache Weg zu finden.

*AnmerkungdesRedaktors: Ichhabedas rasch mit meiner eigenenKontaktedatenbankprobiert,dieenthält4786Einträge. Undtatsächlich: Inwenigerals3Sekundenwareine vollständige Liste mitallenEinträgenin Numbers erstellt! DiesenTippkannich wärmstensempfehlen. (ww)*

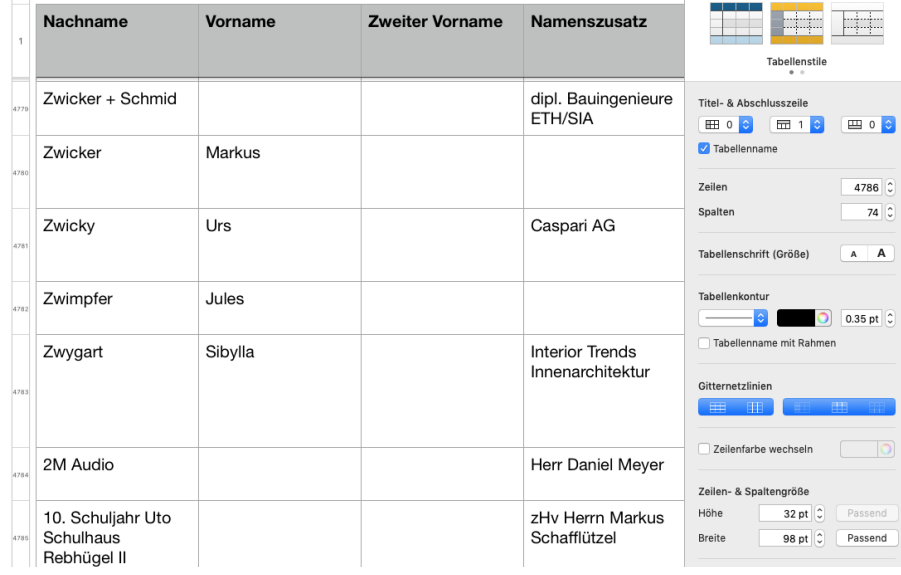

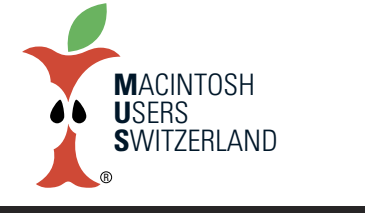

# **März 2022 We share knowledge.**

# **Artikelserie:vomanalogenzumdigitalenZeichnen (Teil 3) Das Masken- und Ebenenspiel**

**Wer Freude am Zeichnen hat, kann dank der App «Procreate» eine neue Dimension erleben. Der Besuch eines ziel- und projektorientierten Kurses kann den Einstieg ins digitale Zeichnen erleichtern.**

## ■ Graziano Orsi

Nach dem zweitägigen Procreate-Kurs an der First-Floor-Gestaltungsschule in Zürich halte ich 16 Grusskarten, eine Kursbestätigung und ein Procreate-Manual in den Händen. Damit habe ich mein persönliches Ziel erreicht: Das professionelle Zeichnungsprogramm Procreate noch besser kennenzulernen.

An der Schule für Gestaltung am GBS Sankt Gallen (Gewerbliche Berufsschule) erhielt ich bereits einen ersten praktischen Eindruck von dieser Applikation (Artikelserie, Teil 2). In der firstfloor Gestaltungsschule in Zürich konnte ich dank der Kursleiterin Sophie Graff und Schulleiter Gregor Rott das Gelernte festigen und an-

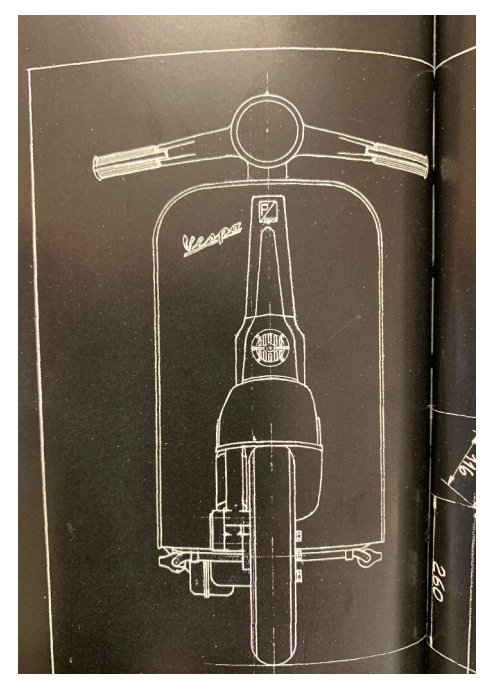

**DerEntscheidistgefallen.AlsGrundlagedient eine KonstruktionszeichnungausdemBuch«Vespa–la storiadiuna leggendadalle origini adoggi».**

wenden. Das machte Spass. Der Workflow der Erstellung eines eigenen Projekts, von der Skizze bis hin zur Ausarbeitung (inklusive Export und Print), wurde von den zwei Profis begleitet. Am Schluss hielt ich nicht nur etwas in den Händen, sondern hatte auch die Gewissheit, etwas wirklich Neues erlebt und gelernt zu haben.

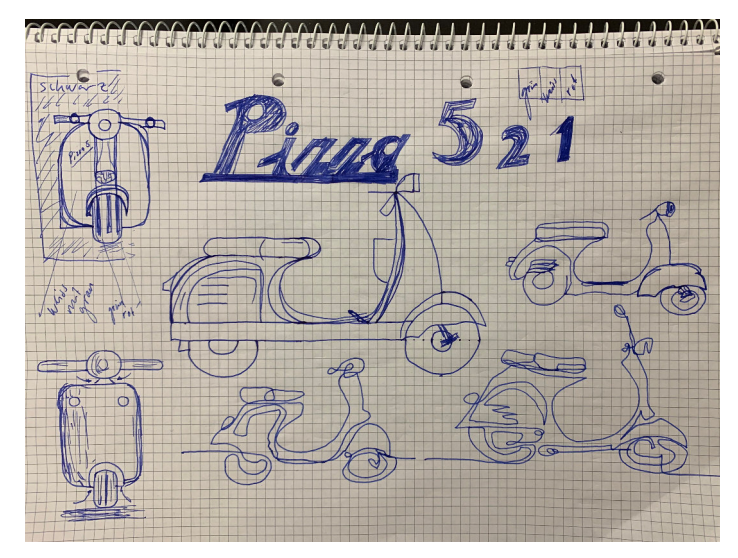

**Das persönliche digitale Zeichnungsprojekt beginnt mit analogen Ideenskizzen.** 

# **Die persönlicheWelt wird grösser**

Der 53-jährige Schulleiter von firstfloor, Grafiker und Filmproduzent Gregor Rott, beantwortet im Folgenden ein paar Fragen rund um Procreate.

## *Warum ist die Applikation Procreate bei Zeichnern und Zeichnerinnensobeliebt?*

Gregor Rott: Es ist eines der ersten Programme gewesen, welches das analoge Zeichnen fast zu 100 Prozent übernommen hat.

### *Wiemerktmandies?*

Im Zeichnen habe ich zahlreiche Techniken ausprobiert und berufsmässig eingesetzt. Procreate stellt mir nun ein Sammelsurium an Werkzeugen zur Verfügung, die ich wie beim analogen Zeichnen verwenden kann.

### *Siesagten«fastzu100Prozent».Was fehltdenn?*

Die Haptik kommt etwas abhanden. Der Untergrund und die Reibung vom Pencil zur Glasscheibe unterscheiden sich beispielsweise vom Malen auf einem Blatt Papier.

Wie gelingt der Einstieg ins digitale Zeichnen mit Procreate? Zehn Franken ausgeben und beginnen.

## *Das tönt sehreinfach.*

Das funktioniert natürlich nur, wenn man die zeichnerischen Grundlagen bereits hat. Man kennt dann das Vorgehen. Schlussendlich beginnt man auch bei Procreate mit einem leeren <weissen Blatt>, dem digitalen weissen Canvas.

*ImKurserwähntenundzeigtenSieunddieKursleiterinSophie Graffmehrmals,wiewichtigdas Beherrschenund AnwendenderEbenen-und Maskentechnikist.*

Im Gegensatz zur analogen Zeichnungsarbeit gibt es diese Möglichkeit im digitalen Bereich. Es ist eine neue Dimension der Arbeitsweise.

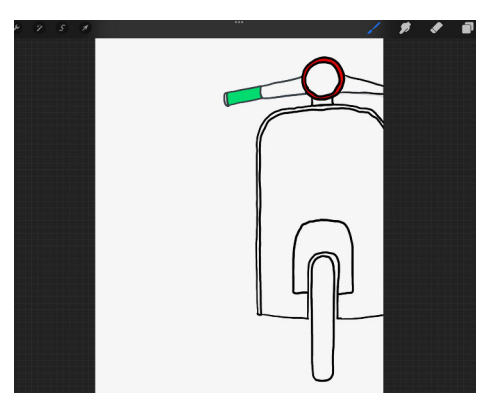

**Das Outline und die Farbgebung bilden dieBasisfürsDesign.**

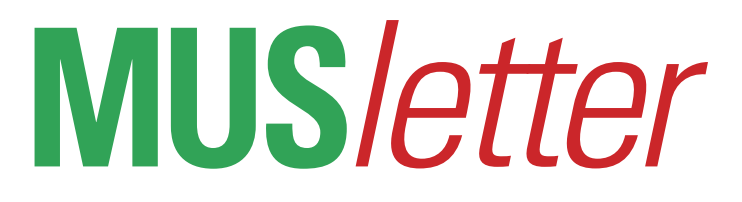

# *KönnenSiedaspräzisieren?*

Gesprayt ist gesprayt. Bei Procreate kann ich die einzelnen Sprayschichten nach dem Sprayen noch auf verschiedene Arten verändern. Ich kann zum Beispiel einzelne Ebenen löschen, verändern, neu arrangieren, gruppieren und sogar leicht transparent machen. Kurz: Beim digitalen Zeichnen ist das Spiel mit den Ebenen und Masken das A und O.

### Inwiefern ist das Zeichnen von Bedeutung für die persönli*cheWeiterentwicklung?*

Ich fasse dies so zusammen: Zeichnen ist das Resultat von dem, was man beobachtet hat. Wenn man lernt zu beobachten, wird man mehr sehen. Das heisst: Die persönliche Welt wird immer grösser, und somit auch die Inspiration.

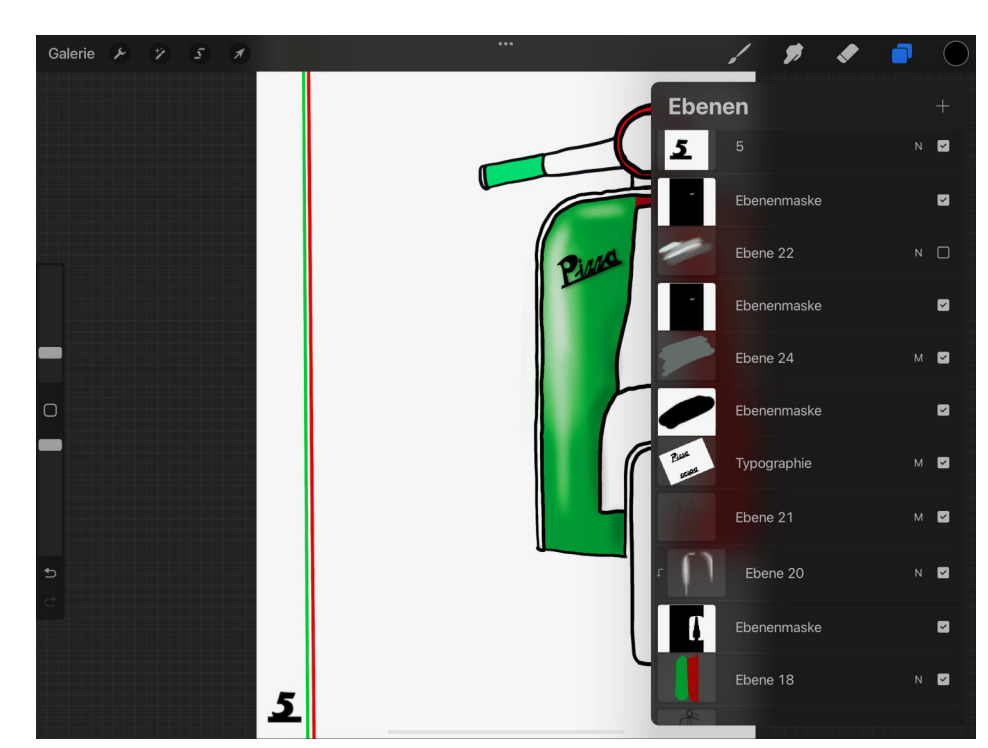

**DankdemgezieltenEinsatzvonEbenenundMasken(undderUnterstützungdurchdieKursleitung) gewinntdie ZeichnunganLicht-undSchatteneffekten.**

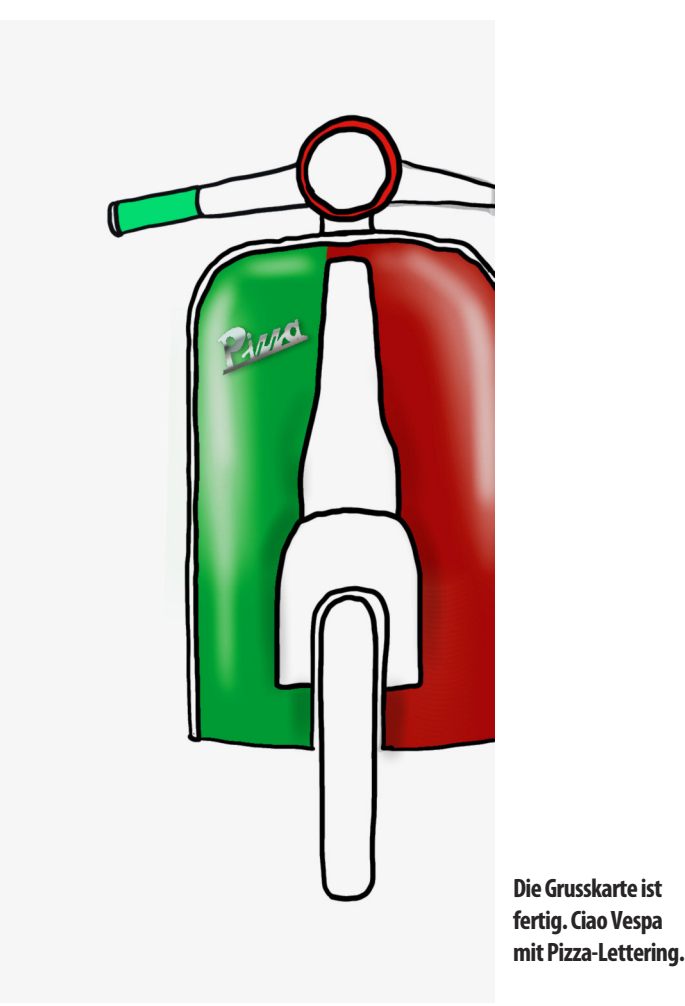

### **Analoges und digitalesZeichnen**

In loser Folge soll im MUSletter beschrieben werden, wie das analoge und digitale Zeichnen kombiniert werden können. Nach diesem Fortsetzungsartikel (Teil 3) soll weiterhin unter anderem die App «Procreate» fürs iPad Pro präsentiert werden.

Im Rheinwerk Verlag ist das Buch «Procreate» erschienen. Die Illustrationsdesignerin Meike Teichmann beschreibt beispielsweise die Funktionen, gibt Insidertipps und Kniffs. Am Ende des Buches hat es ausgezeichnete Workshops.

### **Links**

- *• Zeichnungs-App Procreate <https://procreate.art>*
- *• firstfloor|Gestaltungsschule /Procreate-Kurs https://first-floor.ch/ausbildungen-kurse/abendund-wochenendkurse/procreate/*
- **Buch Procreate**
- *<https://www.rheinwerk-verlag.de/procreate/>*
- *• Masken–ganz einfacherklärt*
- *https://www.chartflipper.de/2020/12/02/procreatetutorial-masken-ganz-einfach-erklärt/*

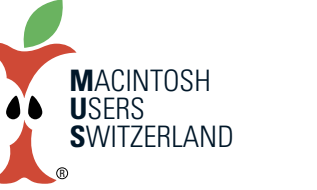

4

# **März 2022 We share knowledge.**

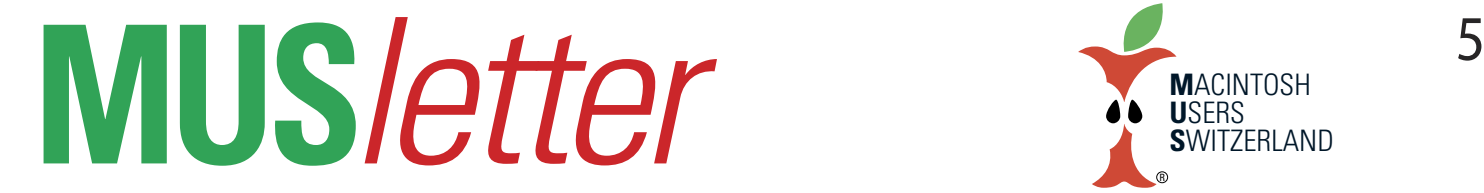

# **iPhone Bilder imFebruar We share knowledge.**

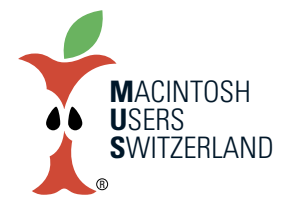

Begegnung. South West Coast Path, 9.2.2022, 14.32 Uhr, bei Morwenstow, North Cornwall, UK. Alle Fotos aufgenommen mit dem iPhone 8 im Februar 2022. © Werner. A Widmer, Erlenbach. Vogelschwarm über Eastbourne, East Sussex, UK. 4.2.2022, 16.51 Uhr.

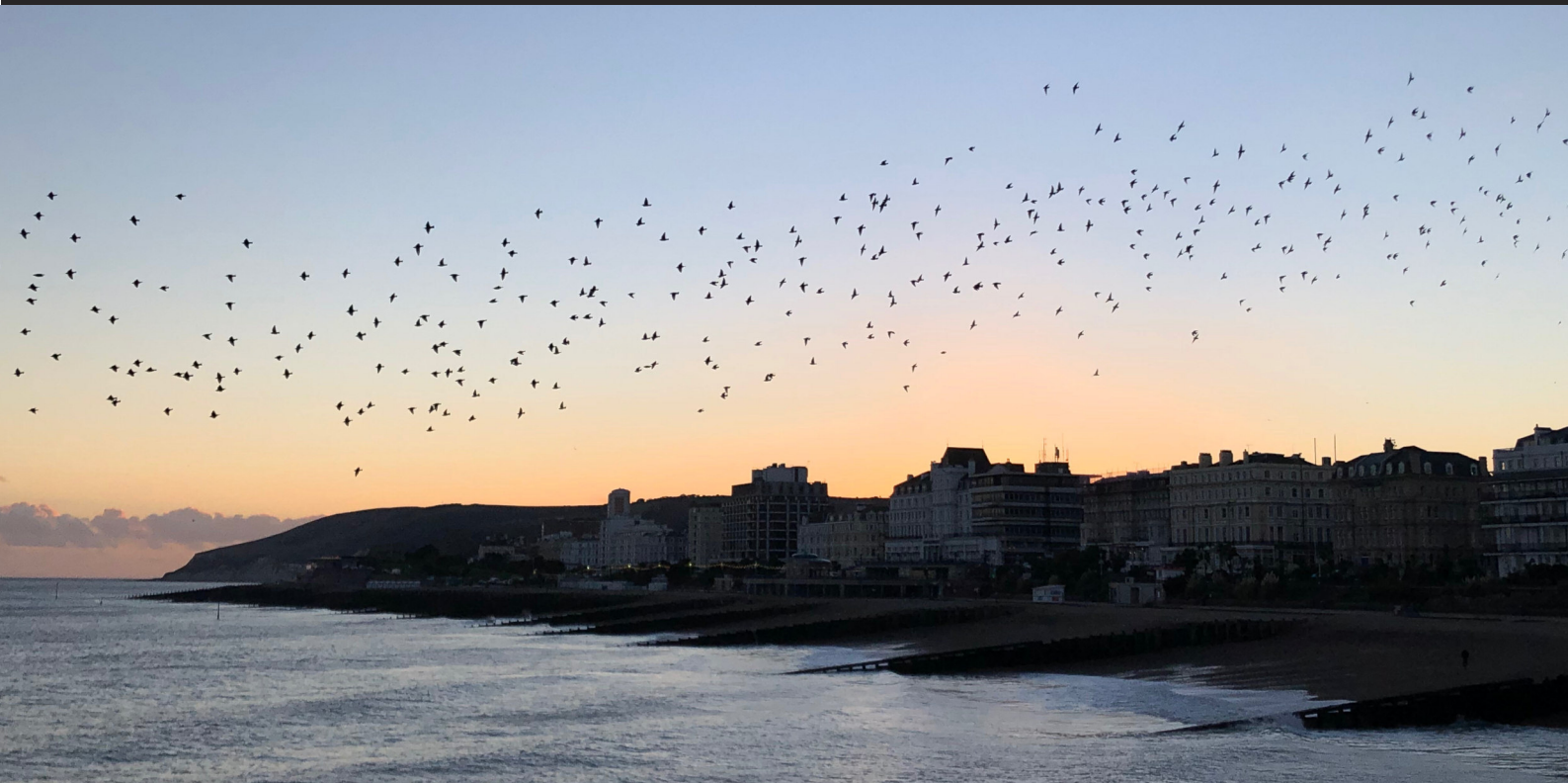

# **iPhone Bilder imFebruar We share knowledge.**

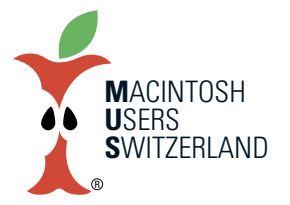

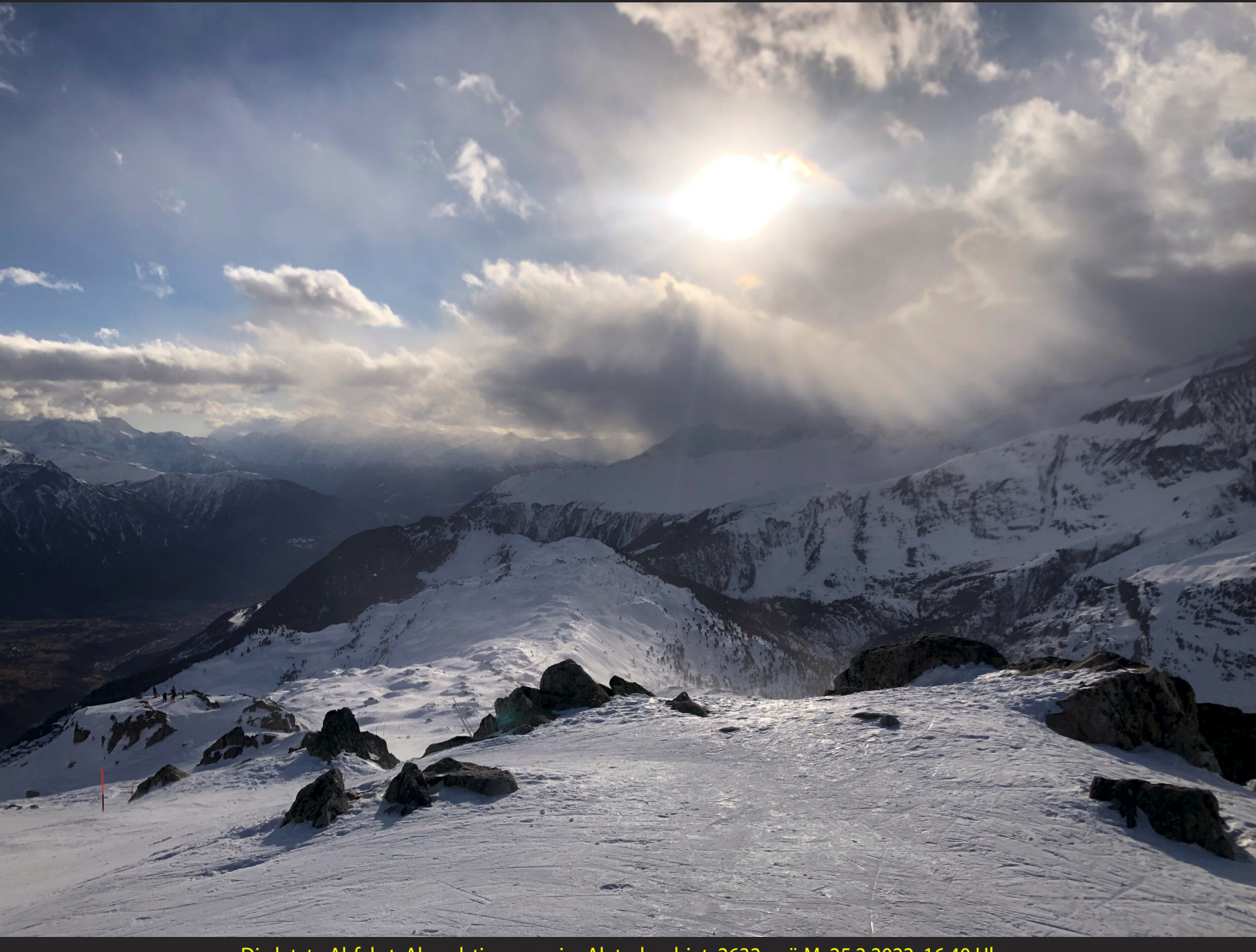

Die letzte Abfahrt. Abendstimmung im Aletschgebiet, 2632 m.ü.M. 25.2.2022, 16.40 Uhr. Bilder aufgenommen mit dem iPhone 8 im Februar 2022. © W. A Widmer, Erlenbach. Panoramablick vom Sitzplatz der Ferienwohnung. Bettmeralp, 1950 m.ü.M. 25.2.2022, 14.06 Uhr.

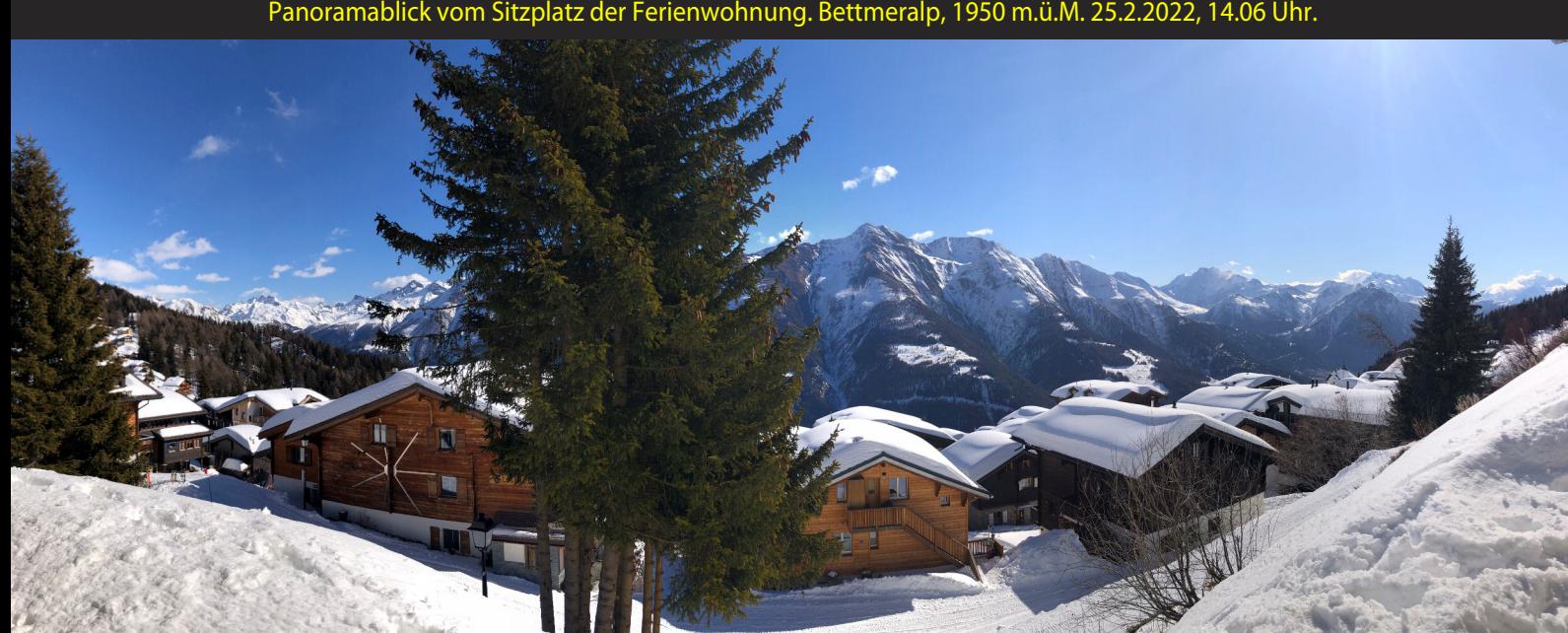